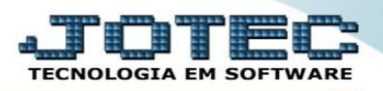

## **COMO FACO PARA IMPRIMIR UM ROMANEIO JÁ EXISTENTE.**

## Acesse o faturamento e vá no menu *relatório / emissão de romaneio*:

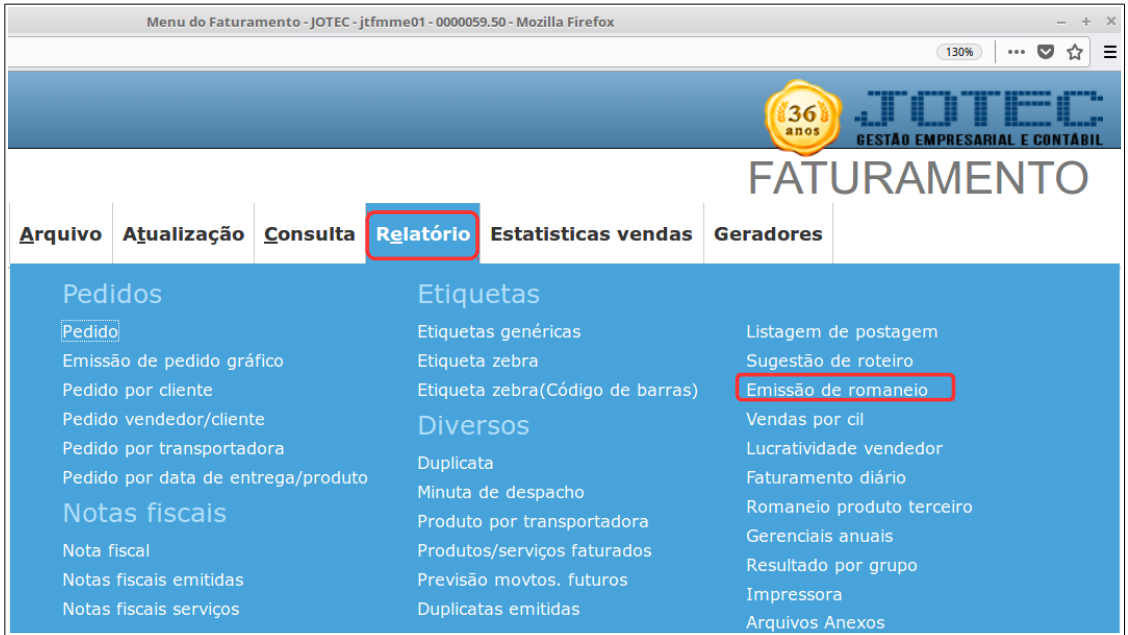

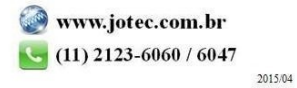

**2**